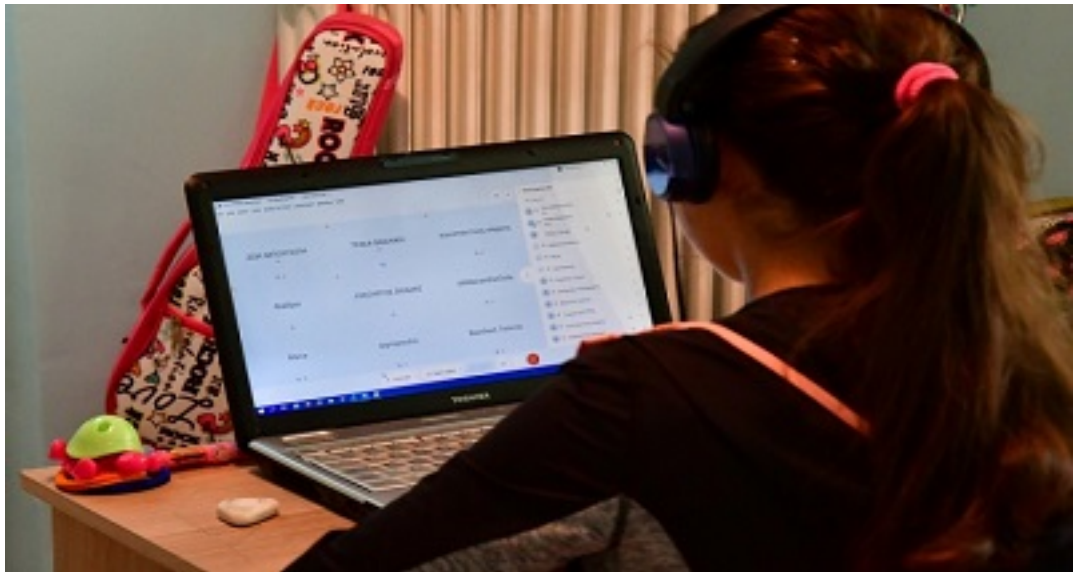

Δεύτερη ευκαιρία προκειμένου να υποβάλλουν αίτηση για το voucher**□ των 200 ευρώ, θα έχουν οι χιλιάδες δικαιούχοι της επιδότησης, για αγορά tablet, laptop, σταθερού...**

**υπολογιστή ή και περιφερειακών συσκευών.**

**Σύμφωνα με πληροφορίες από το υπουργείο Ψηφιακής Διακυβέρνησης, μέχρι το βράδυ της Πέμπτης (8/4) είχαν υποβληθεί 172.000 αιτήσεις για το voucher 200 ευρώ, εκ των οποίων 114.000 εγκρίθηκαν.**

**Οι 58.000 που «κόπηκαν» οφείλονται σε λάθη που έγιναν κατά την υποβολή της αίτησης.**

**Γι' αυτόν τον λόγο αναρτήθηκαν νέες οδηγίες στην πλατφόρμα «Ψηφιακή Μέριμνα», στην οποία «τρέχει» το πρόγραμμα των επιταγών (voucher). Υπενθυμίζεται ότι ο συνολικός αριθμός των δικαιούχων μαθητών, φοιτητών και σπουδαστών ανέρχεται στους 560.000.**

**Άνοιξε ξανά η πλατφόρμα - Πότε θα γίνουν οι πληρωμές**

**Στην πρώτη της μορφή, η πλατφόρμα για το voucher 200 ευρώ δεν επιδεχόταν αναθεωρήσεις και διορθώσεις, κάτι που σήμαινε ότι όποιος «κοβόταν» δεν θα μπορούσε να υποβάλλει ξανά αίτηση. Παρά ταύτα, το ζήτημα διευθετήθηκε από το τεχνικό επιτελείο του υπουργείου Ψηφιακής Διακυβέρνησης, ώστε ακόμα και όσοι δεν εγκρίθηκαν για την επιδότηση, να μπορούν να κάνουν διορθώσεις.**

**Γι' αυτόν τον λόγο, η πλατφόρμα για το voucher 200 ευρώ άνοιξε εκ νέου, την Παρασκευή (9/4), στις 12:00 το μεσημέρι ώστε να γίνουν οι αναγκαίες διορθώσεις.** Σύμφωνα με το υπουργείο Ψηφιακής Διακυβέρνησης, θέμα ημερώ ν είναι να **ξεκινήσουν και οι πληρωμές των επιταγών. Σύμφωνα με πληροφορίες, τα voucher** θα αρχίσουν να «πιστώ νονται» ήδη από την επόμενη εβδομάδα.

**Η διαδικασία, ωστόσο, δεν θα ολοκληρωθεί μέσα στην ίδια εβδομάδα, αλλά θα γίνει σταδιακά, προκειμένου να μην προκληθούν προβλήματα στην αγορά -δηλαδή να υπάρχουν επαρκή αποθέματα από tablets, laptops, desktops κ.ό.κ.**

**Πώς υποβάλλεται η αίτηση για το voucher 200 ευρώ**

**Η διαδικασία της αίτησης για το voucher 200 ευρώ είναι αρκετά απλή και υπάρχουν 8 βασικά βήματα που πρέπει να ακολουθηθούν.**

**Μπείτε στο δικτυακό τόπο https://www.digital-access.gov.gr για να ενημερωθείτε για το Πρόγραμμα, πριν από την υποβολή της παρούσας αίτησης και μάθετε εάν -καλύπτετε τα κριτήρια επιλεξιμότητας και δικαιούστε να λάβετε επιταγή -την αναλυτική διαδικασία για την υποβολή της αίτησης επιχορήγησης τις υποχρεώσεις και τα δικαιώματά σας -εάν ανήκετε σε κατηγορία που μπορεί να συμμετετάσχει στον Α ή στο Β κύκλο του Προγράμματος, καθώς και τις σχετικές προθεσμίες Εισέλθετε στην εφαρμογή χρησιμοποιώντας τους προσωπικούς κωδικούς που έχετε στο Taxisnet και ολοκληρώστε την καταχώρηση των στοιχείων σας δηλώνοντας επιπλέον το προσωπικό σας ΑΜΚΑ**

**Δηλώστε τον αριθμό του προσωπικού σας κινητού τηλεφώνου ώστε να λαμβάνετε έγκαιρη και εμπιστευτική πληροφορία από το Πρόγραμμα μέσω SMS (όπως για παράδειγμα τους κωδικούς των επιταγών σας).**

**Συμπληρώστε βασικές πληροφορίες για την υπόλοιπη οικογένεια, εφόσον σας ζητηθούν (απαιτούνται μόνο για τους δικαιούχους του Β κύκλου).**

**Δηλώστε για πόσα/ποια από τα εξαρτώμενα τέκνα σας αιτείστε επιταγής και συμπληρώστε τα αναλυτικά στοιχεία φοίτησής τους.**

**Επιβεβαιώστε τον αριθμό του προσωπικού σας κινητού τηλεφώνου με κωδικό μίας χρήσης.**

**Δείτε αμέσως το αποτέλεσμα της αίτησής σας και τον αριθμό των επιταγών που δικαιούστε. Σε εξαιρετικές περιπτώσεις όπου η ηλεκτρονική διασταύρωση δεν είναι εφικτή και θα απαιτηθεί έλεγχος δικαιολογητικών, θα ενημερωθείτε μέσω SMS για την ολοκλήρωση της διαδικασίας**

**Εκδώστε τις επιταγές και χρησιμοποιήστε τις για αγορά επιλέξιμου εξοπλισμού σε κάποιον από τους εγκεκριμένους προμηθευτές του Προγράμματος. Ποια λάθη πρέπει να αποφύγετε**

**Σε νέες οδηγίες που εκδόθηκαν, η πλατφόρμα του voucher («Ψηφιακή Μέριμνα») ενημερώνει τους δικαιούχους ότι «σε κάποιες περιπτώσεις τα στοιχεία των τέκνων (επώνυμο, όνομα κλπ.) δεν εμφανίζονται σωστά στην αίτηση. Το πιο σύνηθες πρόβλημα είναι η αναφορά "άρρεν" ή "θήλυ" στο πεδίο όνομα, αντί του πραγματικού ονόματος του παιδιού. Δεν αποκλείονται όμως και άλλα λάθη/ανακρίβειες».**

**Το ονοματεπώνυμο και η ημερομηνία γέννησης των παιδιών, τονίζεται ακολούθως, δε δύναται να συμπληρωθούν από το δικαιούχο, αλλά αντλούνται αυτόματα από το μητρώο ΑΜΚΑ. Τα λάθη ή ανακρίβειες οφείλονται στο γεγονός ότι το μητρώο δεν είναι σωστά επικαιροποιημένο. «Η ακρίβεια των στοιχείων αυτών όμως είναι σημαντική, διότι τα στοιχεία διασταυρώνονται στη συνέχεια με τα ηλεκτρονικά μητρώα των εκπαιδευτικών δομών για την επιβεβαίωση της φοίτησης. Αν δεν είναι σωστά ενημερωμένα, τότε πιθανότατα δε θα είναι δυνατή η επιβεβαίωση της φοίτησης και η έγκριση της επιταγής (voucher)» επισημαίνεται.**

**Σε περίπτωση λαθών όπως τα παραπάνω, οι γονείς θα πρέπει πρώτα να προβούν**

**στη διόρθωση των στοιχείων των παιδιών τους στο μητρώο ΑΜΚΑ, και στη συνέχεια να προχωρήσουν στην υποβολή της αίτησης επιχορήγησης.**

**Ο σωστός έλεγχος των στοιχείων**

**Τα βήματα που θα πρέπει να ακολουθήσουν όσοι αιτούνται για το voucher είναι τα εξής:**

**Να ελέγχουν την ορθότητα των στοιχείων των παιδιών τους στην αίτηση. Αν εντοπίσουν πρόβλημα, δεν προχωρούν στην υποβολή της και επιλέγουν έξοδο από την εφαρμογή.**

**Να επισκέπτονται ένα ΚΕΠ (με φυσική παρουσία ή μέσω τηλεδιάσκεψης) για την επικαιροποίηση των στοιχείων ΑΜΚΑ. Οδηγίες για τη διαδικασία μπορούν να βρεθούν εδώ κι εδώ.**

**Αφού προβούν στην αλλαγή των στοιχείων, περιμένουν τουλάχιστον δύο εργάσιμες ημέρες έως ότου το κεντρικό μητρώο ΑΜΚΑ ενημερωθεί με τα νέα, τροποποιημένα στοιχεία.**

**Στη συνέχεια θα εισέλθουν ξανά στην ηλεκτρονική πλατφόρμα (νέο login) και θα συνεχίσουν τη διαδικασία υποβολής της αίτησης, αυτή τη φορά αντλώντας αυτόματα τα σωστά στοιχεία από το μητρώο ΑΜΚΑ.**

**Voucher 200 ευρώ: Προσοχή στην επιβεβαίωση φοίτησης**

**Ενα άλλο πρόβλημα που παρατηρείται στην πλατφόρμα υποβολής δηλώσεων για το voucher 200 ευρώ αφορά την επιβεβαίωση φοίτησης. Στην πλατφόρμα αναρτήθηκε η εξής οδηγία:**

«Ενημερώ νουμε όλους τους δικαιούχους, ότι η επιβεβαίωση της φοίτησης τέκνων **που φοιτούν σε δημόσιες δομές**

**Πρωτοβάθμιας και δευτεροβάθμιας εκπαίδευσης**

**ΑΕΙ**

**ΙΕΚ του Υ.ΠΑΙ.Θ**

**πρέπει να γίνεται μόνο μέσω ηλεκτρονικής διασταύρωσης.**

**Δικαιολογητικά προβλέπονται μόνο στην περίπτωση των «Σχολείων Δεύτερης Ευκαιρίας», επειδή σε αυτά δεν είναι δυνατή η ηλεκτρονική διασταύρωση.** e-radio